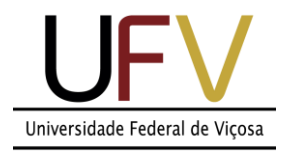

## **Universidade Federal de Viçosa**

*Campus Rio Paranaíba*

**Sistemas de Informação SIN 392 – Introdução ao processamento de imagens digitais (PER 2020)** Prof. João Fernando Mari – joaof.mari@ufv.br

## **UNIDADE 1 – Atividade extraclasse #3**

## **LISTA DE EXERCÍCIOS – Transformações de intensidade**

Considere as seguintes imagens para resolver os exercícios. Todas as imagens possuem tamanho 8 x 8 (64 pixels), 3 bits de resolução de intensidade, ou seja permitem representar 8 níveis de cinza no intervalo [0, 7].

Imagem A:

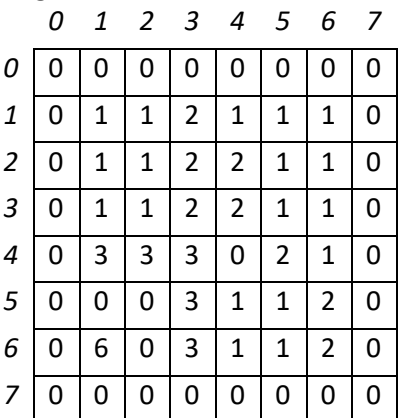

Imagem C:

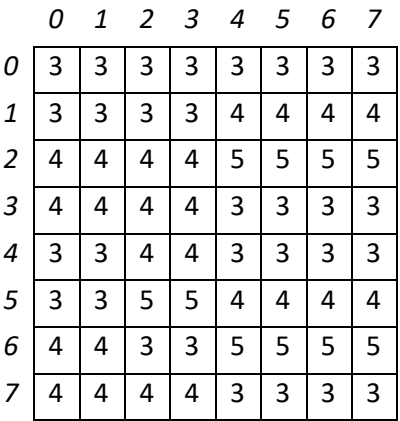

Imagem B:

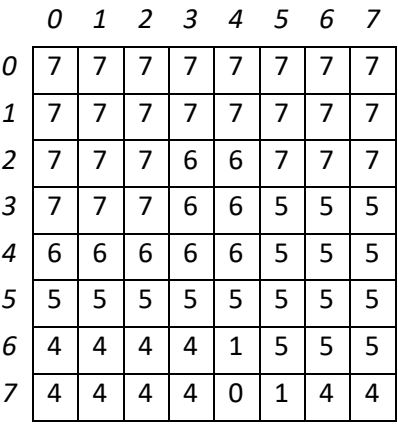

Imagem D:

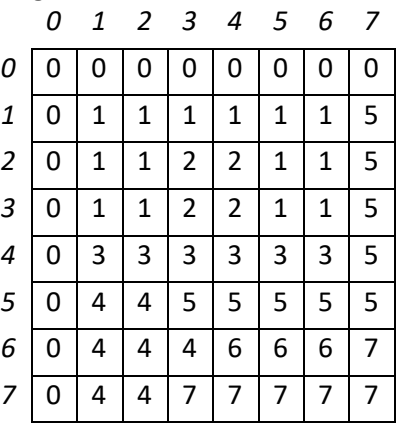

1) Converta cada uma das imagens, que possuem formato uint3 (inteiro de 3 bits sem sinal), para ponto flutuante [0.0, 1.0].

2) Calcule e plote o histograma de cada uma das imagens.

3) Calcule e plote os histograma normalizado de cada uma das imagens.

4) Classifique as imagens de acordo com o perfil do histograma. Explique a resposta.

- a) imagem escura,
- b) imagem clara,
- c) imagem de baixo contraste e
- d) imagem de alto contraste

5) Aplique a transformação negativa nas imagens A e D. Desenhe e imagem resultante.

6) Aplique a transformação logarítmica nas imagens A e B com os seguintes valores de c. Desenhe as imagens resultantes.

*A imagem de saída deve possuir o mesmo tipo de dado que a imagem de entrada. Se necessário arredonde os valores.*

- a) 1.0
- b) 1.45
- c) 2.0

7) Aplique a transformação de potência nas imagens com os seguintes valores de gama. Desenhe as imagens resultantes.

*As imagens resultantes devem possuir o mesmo tipo de dados que a imagem de entrada.*

*Lembre se aplicar a transformada de potência na imagem de tipo float e converter novamente para o tipo de dados original.*

- a) 0.4
- b) 4.0

8) Aplique as funções de transformação linear por partes nas imagens definidas pelos seguintes pontos de controle.

Analise os resultados.

*Caso nenhum ponto de controle contemple r=0 e/ou r=7, incluir os pontos de controle (0, 0) no inicio e/ou (7, 7) no final da lista de pontos de controle.*

- a) Imagem A e C: {(2, 3), (4, 5)}
- b) Imagem B e D: {(0, 3), (3, 0), (4,0), (7, 5)}

9) Aplique alargamento de contraste nas quatro imagens considerando os valores mínimos e máximos em cada uma das imagens.

- **Plote a função de transformação.**
- Desenhe a imagem resultante.
- **Plota o histograma normalizado da imagem resultante.**
- Análise cada um dos resultados.

10) Aplique alargamento de contraste nas quatro imagens considerando os valores descritos abaixo.

- Plote a função de transformação.
- Desenhe a imagem resultante.
- Plota o histograma normalizado da imagem resultante.
- Analise os resultados e compare com os resultados no exercício 9.
- $\blacksquare$
- a) Imagem A: in\_range= $(0, 3)$ , out\_range= $(0, 7)$
- b) Imagem B: in\_range=(4, 7), out\_range=(0, 7)
- c) Imagem C: in\_range= $(2, 5)$ , out\_range= $(0, 7)$
- d) Imagem D: in\_range=(0, 7), out\_range=(2, 5)

11) Realize a equalização de histograma para as quatro imagens.

- **Plote o histograma cumulativo da imagem de entrada.**
- Plote a função de transformação.
- Desenhe a imagem resultante.
- **Plote o histograma normalizado da imagem resultante.**

## **Instruções para realização da atividade:**

1) A lista deve ser resolvida usando caneta azul e/ou preta.

2) Utilizar uma folha de sulfite sem pauta dobrada ao meio. Escrever sempre com a folha na orientação retrato.

3) Resolver cada exercício em uma ou mais folhas dependendo do tamanho do exercício, nunca dois exercícios em uma única folha.

4) Escrever o nome, matricula e turma no topo da folha.

5) Tirar uma foto com o celular de cada folha, renomear cada arquivo com o seguinte padrão:

Tirar a foto em local bem iluminado e com bom enquadramento.

6) Reunir todas imagens em um arquivo .pdf (uma página por folha, de preferencia), renomear o arquivo com o seu número de matricula.

Exemplo: Se sua matricula é 1234 então o nome do arquivo será "1234.pdf".

7) Enviar via GoogleForms até as 23:59 do dia 14/10/2020.

<https://forms.gle/x4t2Hp94U787FYLP6>